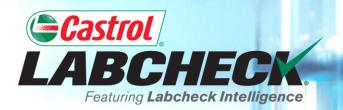

## **QUICK START GUIDE**

# SAMPLE INBOX CUSTOMIZATION

Learn How To: 1. Customize your Sample Inbox

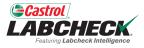

| <b>C</b><br>La | astrol<br>BCHECK.<br>Feetwice Labelede Retailigence |                                 |                    |                | Search               | Acme Demo                               |
|----------------|-----------------------------------------------------|---------------------------------|--------------------|----------------|----------------------|-----------------------------------------|
| но             | ME ACTIONS SAMPLES LAB                              | els equipment analytics reports | DISTRIBUTION ADMIN | PREFERENCES    |                      |                                         |
| +              | Add Filter                                          |                                 |                    |                |                      | T                                       |
| DATE           | E RANGE All Data • S                                | HOW All • MARK SAMPLES •        |                    |                | EXPORT XLS           | PRINT REPORT(S)                         |
|                | SEVERITY<br>- Select -                              | LAB NUMBER                      | SAMPLED DATE       |                | ¢ COMPONENT          | Column Settings<br>Clear Column Filters |
|                | Α                                                   | 202203301236                    | 03/02/2022         | 632407         | COOLING SYSTEM       | ACME Demo                               |
|                | Α                                                   | 202203290727                    | 03/02/2022         | 632407         | TRANS-AUTO           | ACME Demo                               |
|                | В                                                   | 202203290791                    | 03/02/2022         | 632407         | HYDRAULIC            | ACME Demo                               |
|                | Α                                                   | 202111010678                    | 10/05/2021         | 632407         | ENGINE               | ACME Demo                               |
|                | Α                                                   | 202109221010                    | 09/14/2021         | 632407         | COOLING SYSTEM       | ACME Demo                               |
| 0              | C                                                   | 202109220663                    | 09/14/2021         | 632407         | HYDRAULIC            | ACME Demo                               |
|                | Α                                                   | 202109220664                    | 09/14/2021         | 632407         | TRANS-AUTO           | ACME Demo                               |
|                | C                                                   | 202103311180                    | 03/23/2021         | 632407         | COOLING SYSTEM       | ACME Demo                               |
|                | Α                                                   | 202103310699                    | 03/23/2021         | 632407         | TRANS-AUTO           | ACME Demo                               |
|                | <b>^</b>                                            | 202103310705                    | 03/23/2021         | Customize your | inbox by clicking on | the 🗖                                   |

Customize your inbox by clicking on the Gear Icon and selecting *Column Settings*.

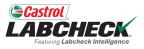

|                                       |                                               |          | Search        | 😩 Acme Demo 👻 |
|---------------------------------------|-----------------------------------------------|----------|---------------|---------------|
| Festivity Labscheck Refeiligence      | COLUMN SETTINGS                               |          |               |               |
| HOME ACTIONS SAMPLES LABELS EQUIPMENT | ANALYTICS F<br>Add New Column                 |          |               |               |
| + Add Filter                          |                                               | •        |               | T             |
| r                                     | AVAILABLE COLUMNS                             |          |               |               |
| DATE RANGE All Data + SHOW All +      | MARK SAM     Drag and drop columns to reorder |          | EXPORT XLS    | REPORT(S)     |
|                                       | SEVERITY                                      | ×        |               |               |
| SEVERITY                              | MBER I LAB NUMBER                             | × 0      | OMPONENT      | CUSTOMER      |
| - Select -                            |                                               |          |               |               |
| C A 2022033                           | 01236 SAMPLED DATE                            | × 0      | OOLING SYSTEM | ACME Demo     |
| C A 2022032                           | 90727 == UNIT ID                              | × T      | RANS-AUTO     | ACME Demo     |
| B 2022032                             | 290791 COMPONENT                              | х        | YDRAULIC      | ACME Demo     |
| <b>A</b> 2021110                      |                                               |          | NGINE         | ACME Demo     |
| C A 2021092                           | CUSTOMER                                      | × c      | OOLING SYSTEM | ACME Demo     |
| C 2021092                             | 20663 WORKSITE                                | ×        | YDRAULIC      | ACME Demo     |
| C A 2021092                           |                                               | т        | RANS-AUTO     | ACME Demo     |
| C 2021033                             | COMPONENT MANUFACTURER                        | ×        | OOLING SYSTEM | ACME Demo     |
| C A 202103                            | COMPONENT MODEL                               | х 🗸 Т    | RANS-AUTO     | ACME Demo     |
| 2021033                               | 10705                                         | н        | YDRAULIC      | ACME Demo     |
| Showing 10 rows                       | CAN                                           | CEL SAVE | 1 of 12       | «             |

Drag and drop any of the columns to reorder your inbox. Use the scroll bar to see all available columns.

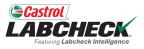

|                                    |                                               |             | Search         | 😩 Acme Demo 👻   |
|------------------------------------|-----------------------------------------------|-------------|----------------|-----------------|
| FeetNig Lababach Intelligence      | COLUMN SETTINGS                               |             |                |                 |
| HOME ACTIONS SAMPLES LABELS EQUIPM | ENT ANALYTICS F<br>Add New Column             |             |                |                 |
| + Add Filter                       |                                               | •           |                | T               |
|                                    | AVAILABLE COLUMNS                             |             |                |                 |
| DATE RANGE All Data    SHOW All    | MARK SAM     Drag and drop columns to reorder |             | EXPORT XLS     | PRINT REPORT(S) |
|                                    | SEVERITY SEVERITY                             | × 🔺         |                |                 |
| SEVERITY + LAB                     | NUMBER                                        | *           | COMPONENT      | CUSTOMER        |
| - Select - 🔹                       |                                               | <u>^</u>    |                |                 |
| □ <b>A</b> 2022                    | 03301236 SAMPLED DATE                         | ×           | COOLING SYSTEM | ACME Demo       |
| □ <b>A</b> 2022                    | 03290727 == UNIT ID                           | ×           | TRANS-AUTO     | ACME Demo       |
| B 2022                             | 03290791 = COMPONENT                          | ×           | HYDRAULIC      | ACME Demo       |
| C A 2021                           | 11010678                                      | <u> </u>    | ENGINE         | ACME Demo       |
| C A 2021                           | 09221010 == CUSTOMER                          | ×           | COOLING SYSTEM | ACME Demo       |
| C 2021                             | 09220663 WORKSITE                             | ×           | HYDRAULIC      | ACME Demo       |
| C A 2021                           | 09220664                                      |             | TRANS-AUTO     | ACME Demo       |
| C 2021                             | COMPONENT MANUFACTURER                        | ×           | COOLING SYSTEM | ACME Demo       |
| D A 2021                           | COMPONENT MODEL                               | × .         | TRANS-AUTO     | ACME Demo       |
| 2021                               | 03310705                                      |             | HYDRAULIC      | ACME Demo       |
| Showing 10 rous                    |                                               | CANCEL SAVE | 1.611          |                 |

Click on the x to remove the column from your inbox.

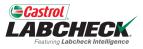

|                                                   |                        | _    | Search         | 😩 Acme Demo 👻 |
|---------------------------------------------------|------------------------|------|----------------|---------------|
| Four-skip Laberback RoteWgence                    | COLUMN SETTINGS        |      |                |               |
| HOME ACTIONS SAMPLES LABELS EQUIPMENT ANALYTICS F | Add New Column         |      |                |               |
| + Add Filter                                      | - Select -             | •    |                | T             |
|                                                   | - Select -             |      |                |               |
| DATE RANGE All Data   SHOW All   MARK SAM         | Oil Brand              |      | EXPORT XLS     | REPORT(S)     |
|                                                   | Oil Grade              |      |                |               |
| SEVERITY                                          | Oil Manufacturer       | \$   | COMPONENT      | CUSTOMER      |
| - Select -                                        | EAB NUMBER             | ×    |                |               |
| C A 202203301236                                  | == SAMPLED DATE        | ×    | COOLING SYSTEM | ACME Demo     |
| A 202203290727                                    | = UNIT ID              | ×    | TRANS-AUTO     | ACME Demo     |
| B 202203290791                                    | COMPONENT              | ×    | HYDRAULIC      | ACME Demo     |
| <b>A</b> 202111010678                             |                        | ^    | ENGINE         | ACME Demo     |
| C A 202109221010                                  | == CUSTOMER            | ×    | COOLING SYSTEM | ACME Demo     |
| C 202109220663                                    | == WORKSITE            | ×    | HYDRAULIC      | ACME Demo     |
| <b>A</b> 202109220664                             |                        | _    | TRANS-AUTO     | ACME Demo     |
| C 202103311180                                    | COMPONENT MANUFACTURER | ×    | COOLING SYSTEM | ACME Demo     |
| C A 202103310699                                  | = COMPONENT MODEL      | ×    | TRANS-AUTO     | ACME Demo     |
| ☐ 202103310705                                    |                        |      | HYDRAULIC      | ACME Demo     |
| Showing 10 rows                                   | CANCEL                 | SAVE | 1 of 12        | «             |

Removed columns can be added back by clicking on the dropdown in the Add New Column field and selecting a column.

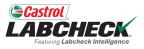

|                                                 |                                       |         | Search            | 😩 Acme Demo 👻   |
|-------------------------------------------------|---------------------------------------|---------|-------------------|-----------------|
| Fest-org Labetheck ReleNgence                   | COLUMN SETTINGS                       |         | Starth            |                 |
| HOME ACTIONS SAMPLES LABELS EQUIPMENT ANALYTICS | Add New Column                        |         |                   |                 |
| + Add Filter                                    |                                       | •       |                   | T               |
|                                                 | AVAILABLE COLUMNS                     |         |                   |                 |
| DATE RANGE All Data                             | Drag and drop columns to reorder      |         | 🖹 EXPORT XLS      | PRINT REPORT(S) |
|                                                 | == SEVERITY                           | ×       |                   |                 |
| SEVERITY  + Select -                            | == LAB NUMBER                         | ×       |                   | CUSTOMER        |
| C A 202203301236                                | SAMPLED DATE                          | ×       | COOLING SYSTEM    | ACME Demo       |
| A 202203290727                                  | III UNIT ID                           | ×       | TRANS-AUTO        | ACME Demo       |
| B 202203290791                                  | COMPONENT                             | ×       | HYDRAULIC         | ACME Demo       |
| <b>A</b> 202111010678                           |                                       |         | ENGINE            | ACME Demo       |
| <b>A</b> 202109221010                           | CUSTOMER                              | ×       | COOLING SYSTEM    | ACME Demo       |
| C 202109220663                                  | == WORKSITE                           | ×       | HYDRAULIC         | ACME Demo       |
| <b>A</b> 202109220664                           |                                       |         | TRANS-AUTO        | ACME Demo       |
| C 202103311180                                  | COMPONENT MANUFACTURER                | ×       | COOLING SYSTEM    | ACME Demo       |
| □ A 202103310699                                | == COMPONENT MODEL                    | ×       | TRANS-AUTO        | ACME Demo       |
| 202103310705                                    | · · · · · · · · · · · · · · · · · · · |         | HYDRAULIC         | ACME Demo       |
| Showing 10 rows                                 | CANCE                                 | IL SAVE | 1 of <sup>1</sup> | 12 «< < > >>    |

To update your selections, select the *SAVE* button.

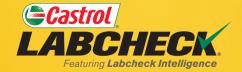

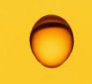

#### CASTROL LABCHECK SUPPORT DESK:

#### Phone: 866-LABCHECK (522-2432)

Labchecksupport@bureauveritas.com

https://www.labcheckresources.com/

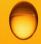

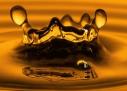